## メモリーデータ消去**(GZ-HM340/GZ-HM320/GZ-HM240/GZ-HM220)**

本機を廃棄または譲渡するときに実行します。

1 <sup>●</sup>をタッチして、メニューを表示する

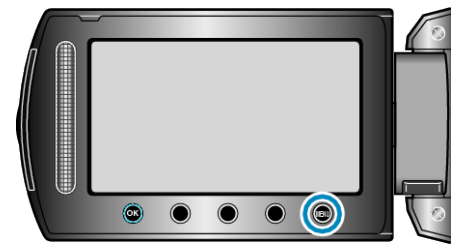

2 "メディア設定"を選び、<sup>6</sup>をタッチする

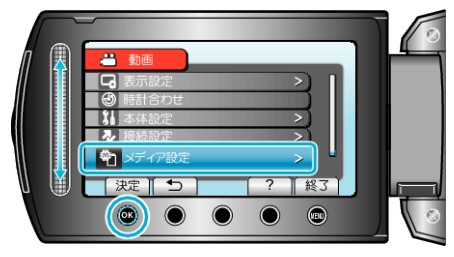

3 "メモリーデータ消去"を選び、<sup>6</sup>をタッチする

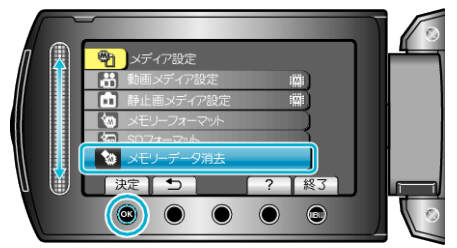

**4 "はい"を選び、**®をタッチする

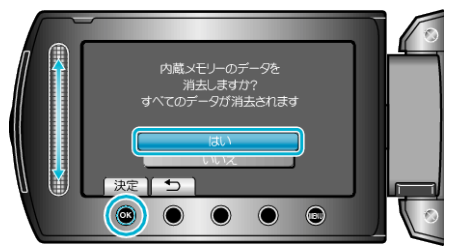

● データの消去が終わったら、® をタッチしてください。

ご注意:

● データ消去に時間がかかることがありますので、AC アダプターを接続 してください。

メモ:

● 繰り返すことで、データの復元をさらに困難にできます。